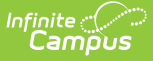

# **Enrollment Census Core (Rhode Island)**

Last Modified on 03/11/2024 8:45 am CDT

[Report](http://kb.infinitecampus.com/#report-logic) Logic | Generate the [Enrollment](http://kb.infinitecampus.com/#enrollment-census-core-extract-layout) Census Core Extract | Enrollment Census Core Extract Layout

Tool Search: Enrollment Census

Information collected in the Enrollment Census Core extract is used to generate roster labels for various state assessments and supply detailed student demographic and program information for analysis of state test results, AYP determinations, state aid and other mandates for state and federal reporting.

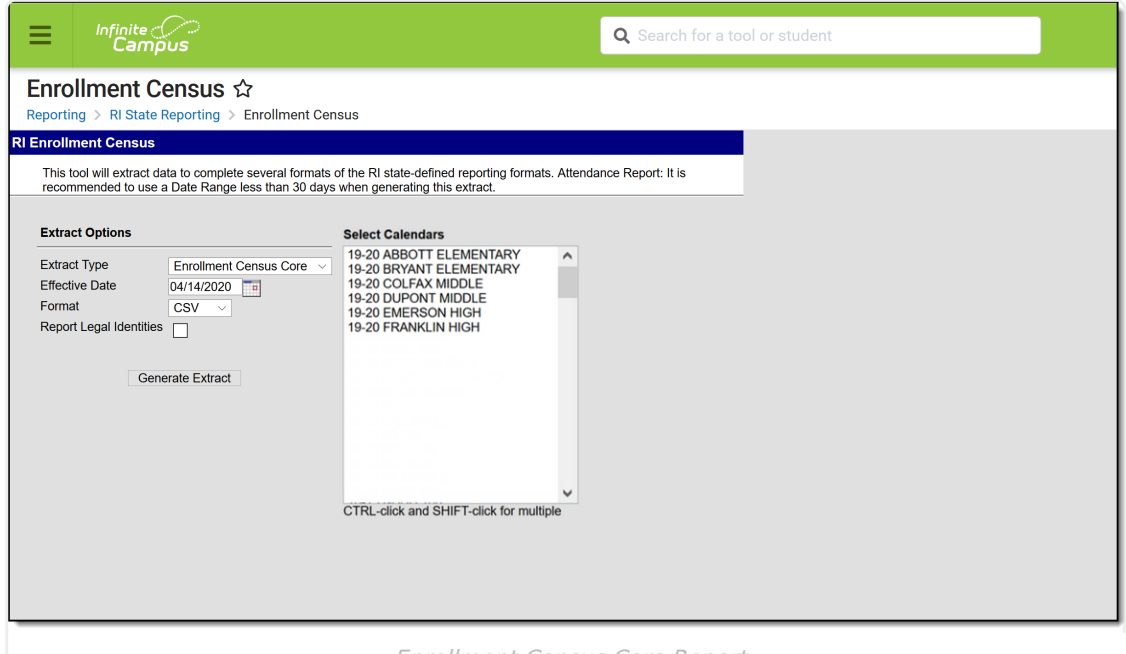

Enrollment Census Core Report

```
Read - Access and generate the Enrollment Census Reports.
Write - N/A
Add - N/A
Delete - N/A
```
For more information about Tool Rights and how they function, see the Tool [Rights](http://kb.infinitecampus.com/help/tool-rights-user) article.

### **Report Logic**

Report all students with a primary enrollment with at least one day of attendance in the selected calendar. Students with an Enrollment Status of W (Summer Withdrawal) are not reported.

#### **SQL Query**

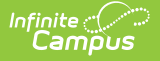

EXECUTE dbo.get\_RI\_EnrollmentCensus @calendarList = '1, 2, 3, 4, 5', @effectiveDate = '09/01/2011'

### **Generate the Enrollment Census Core Extract**

- 1. Select t**Enrollment Census Core** from the **Extract Type** dropdown list.
- 2. Enter an **Effective Date** in mmddyyyy format or by clicking the calendar icon and selecting a date.
- 3. Select the **Format** in which the report should generate. Options are CSV and HTML.
- 4. When the student's legal name and gender information should report from the Protected Identity Information area, mark the **Report Legal Identities** checkbox.
- 5. Click **Generate Extract** to generate the report.

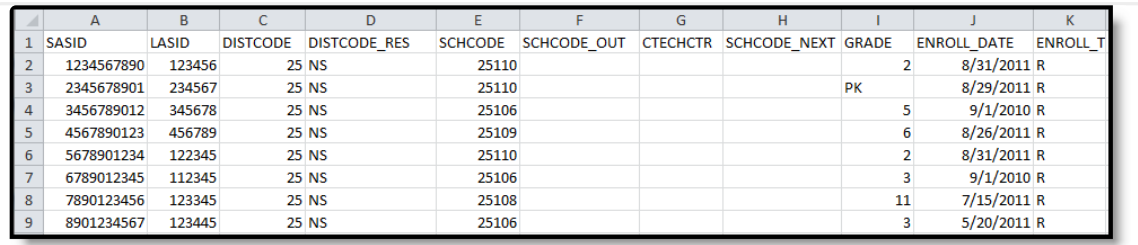

Enrollment Census Core Report - CSV Format

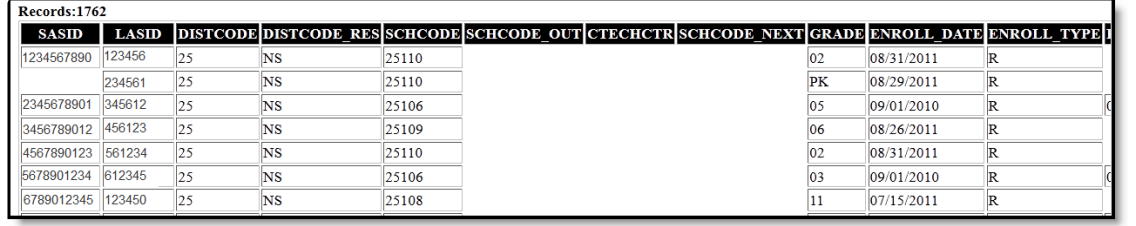

Enrollment Census Core Report - HTML Format

## **Enrollment Census Core Extract Layout**

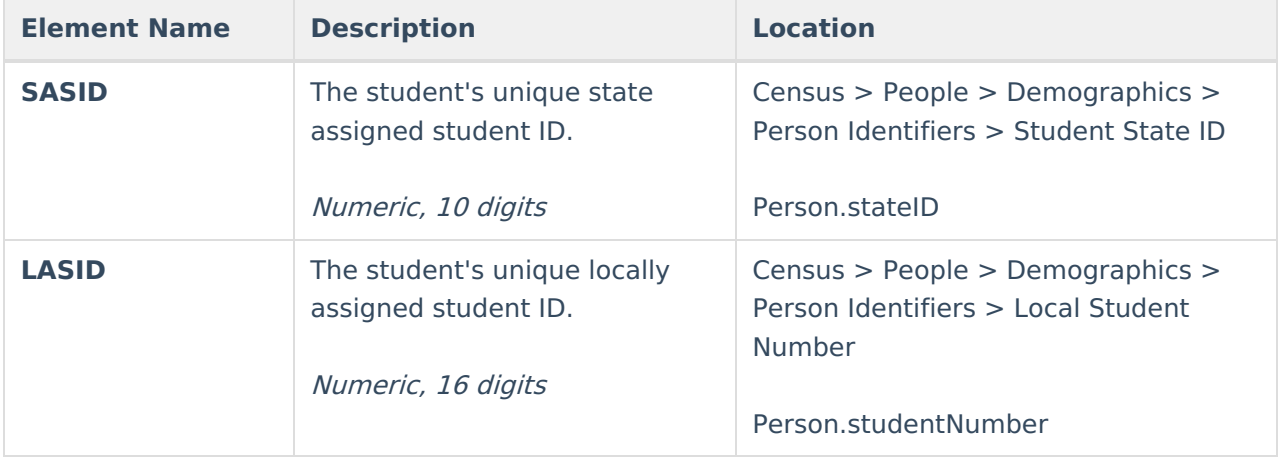

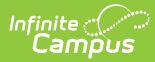

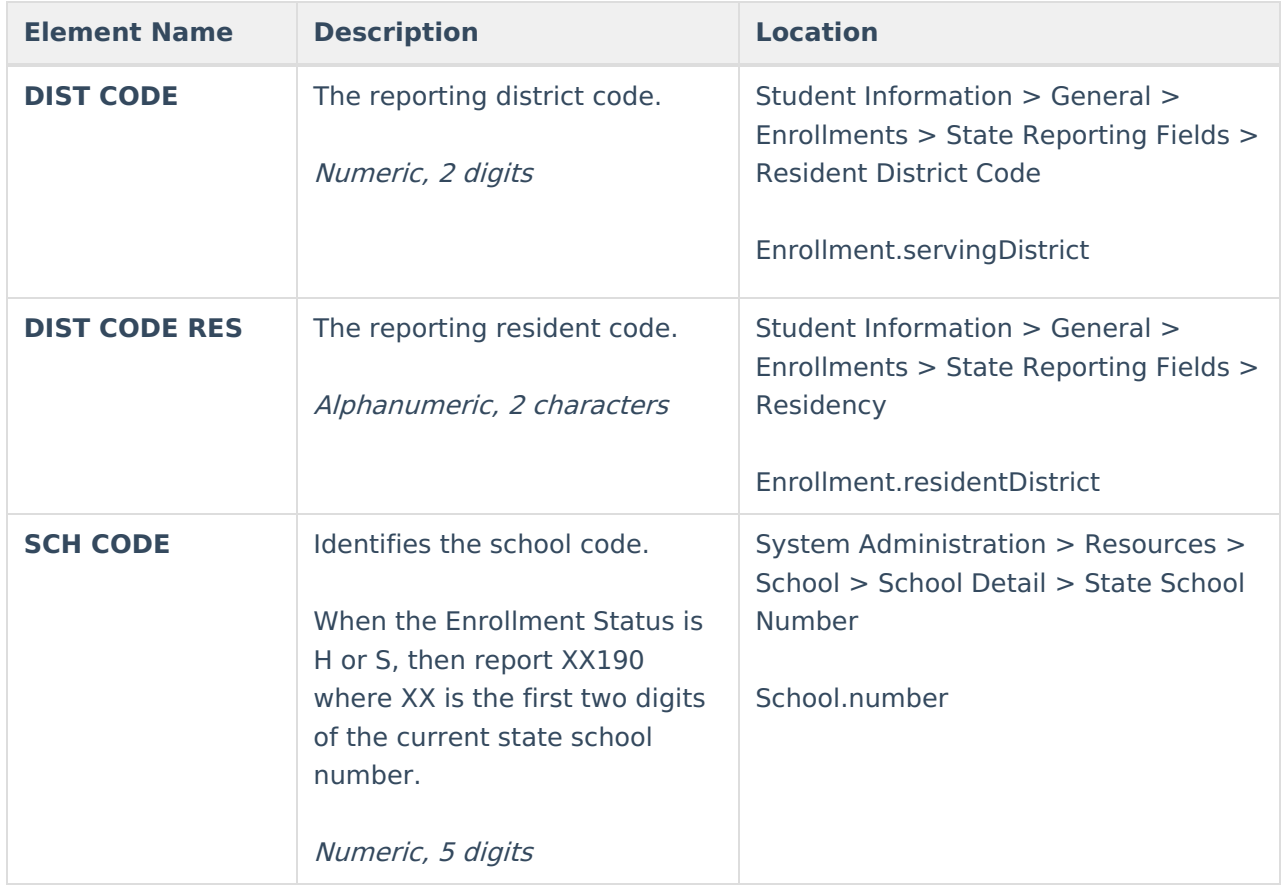

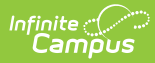

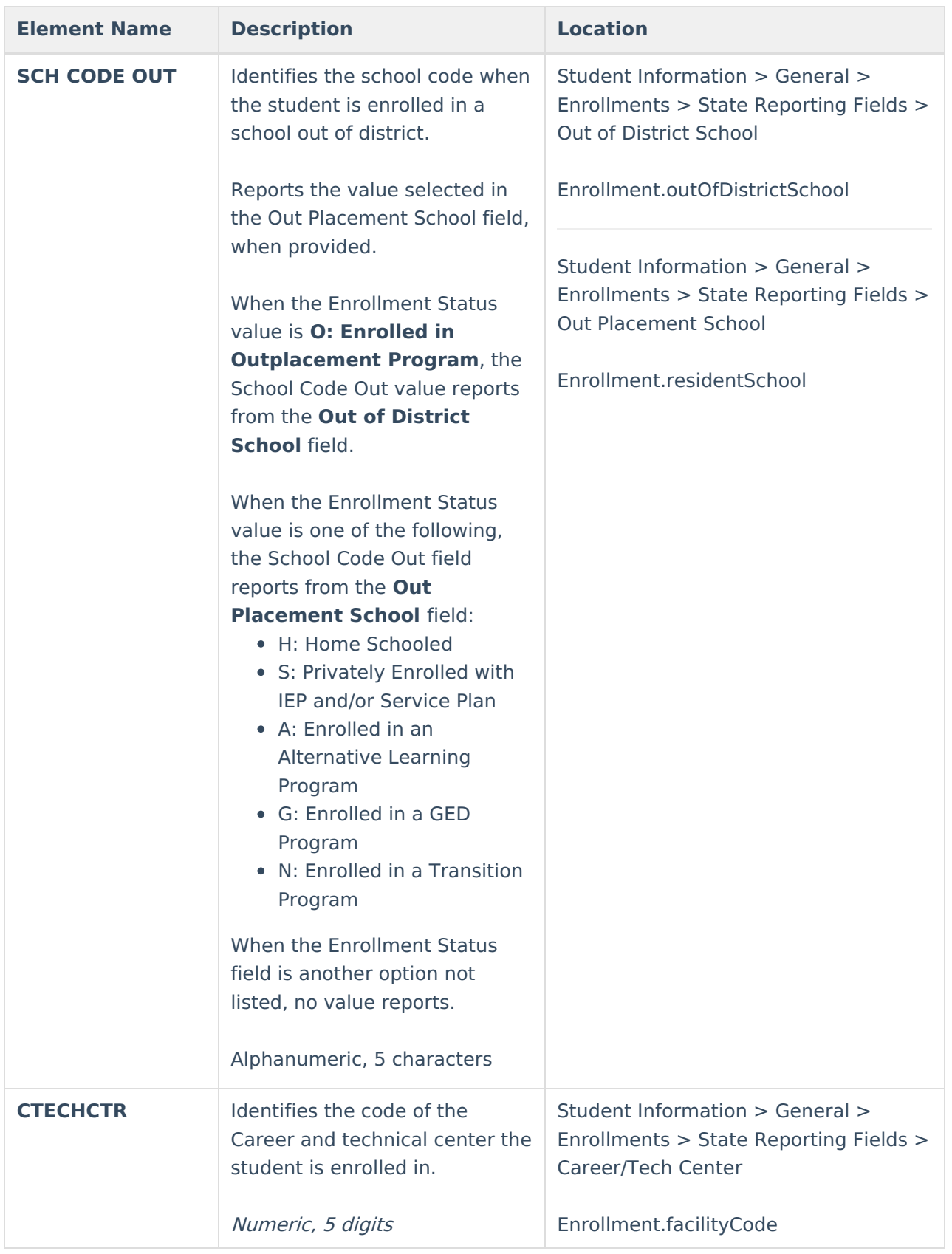

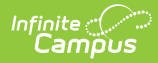

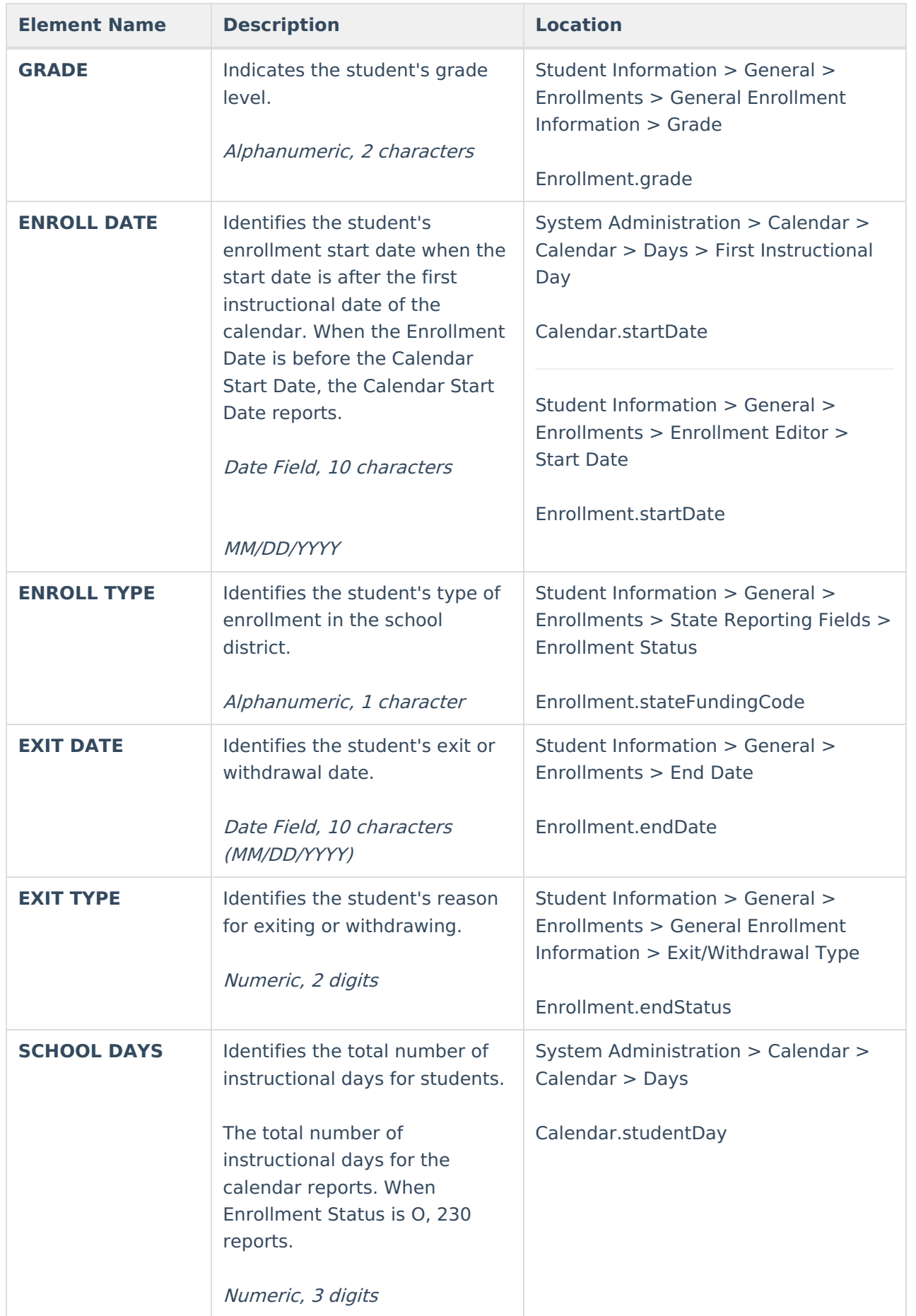

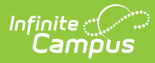

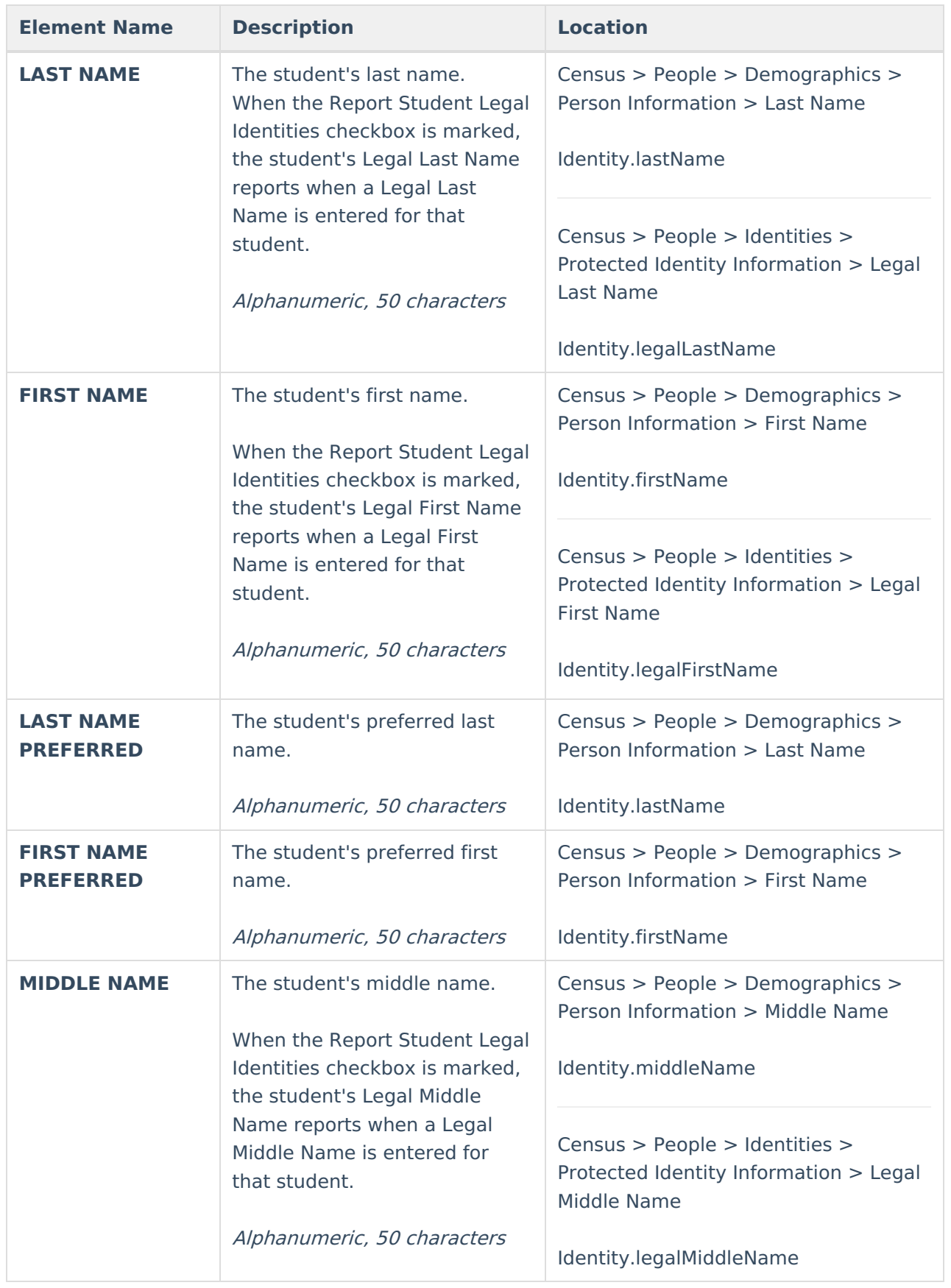

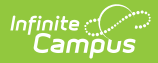

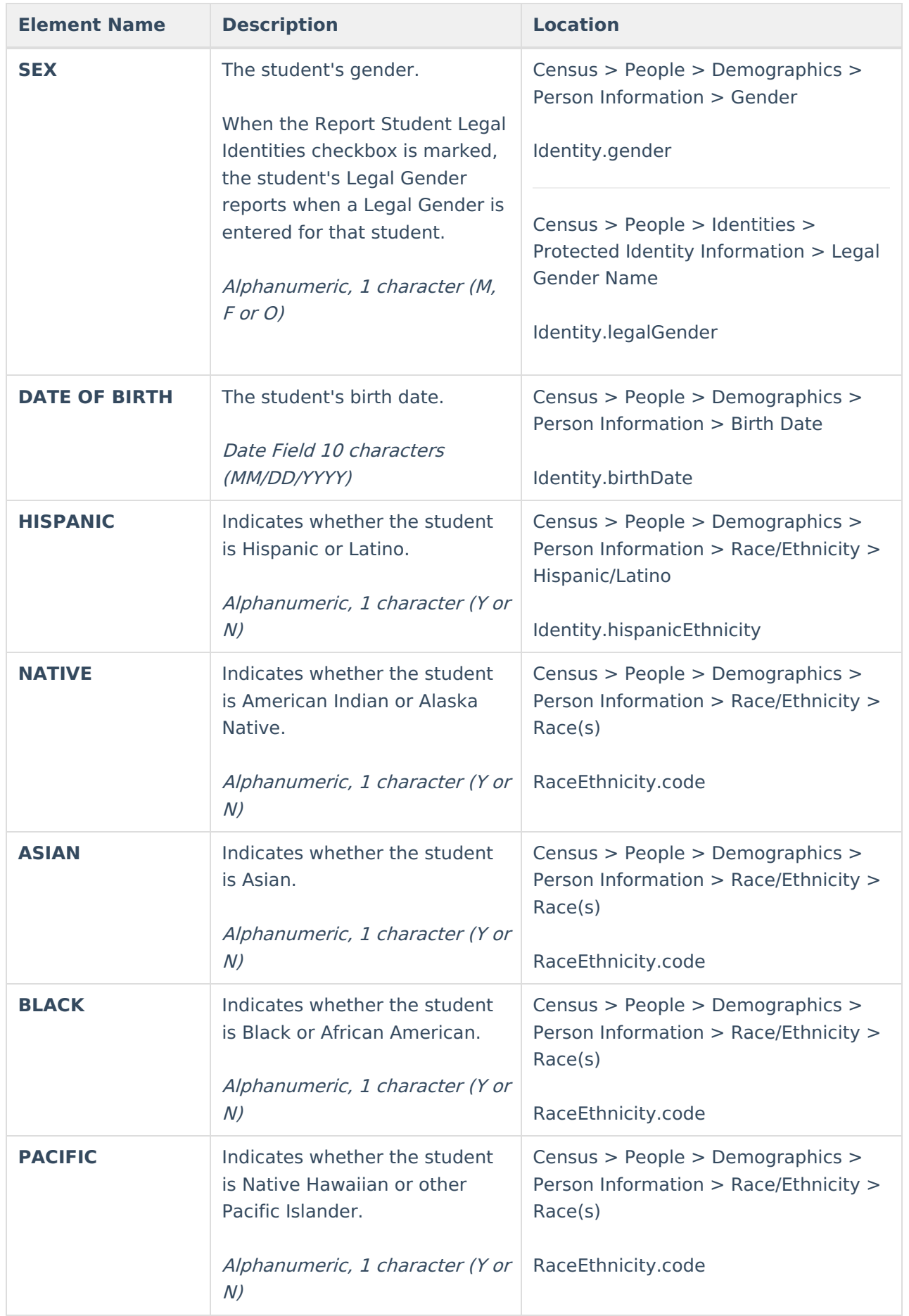

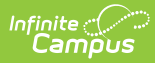

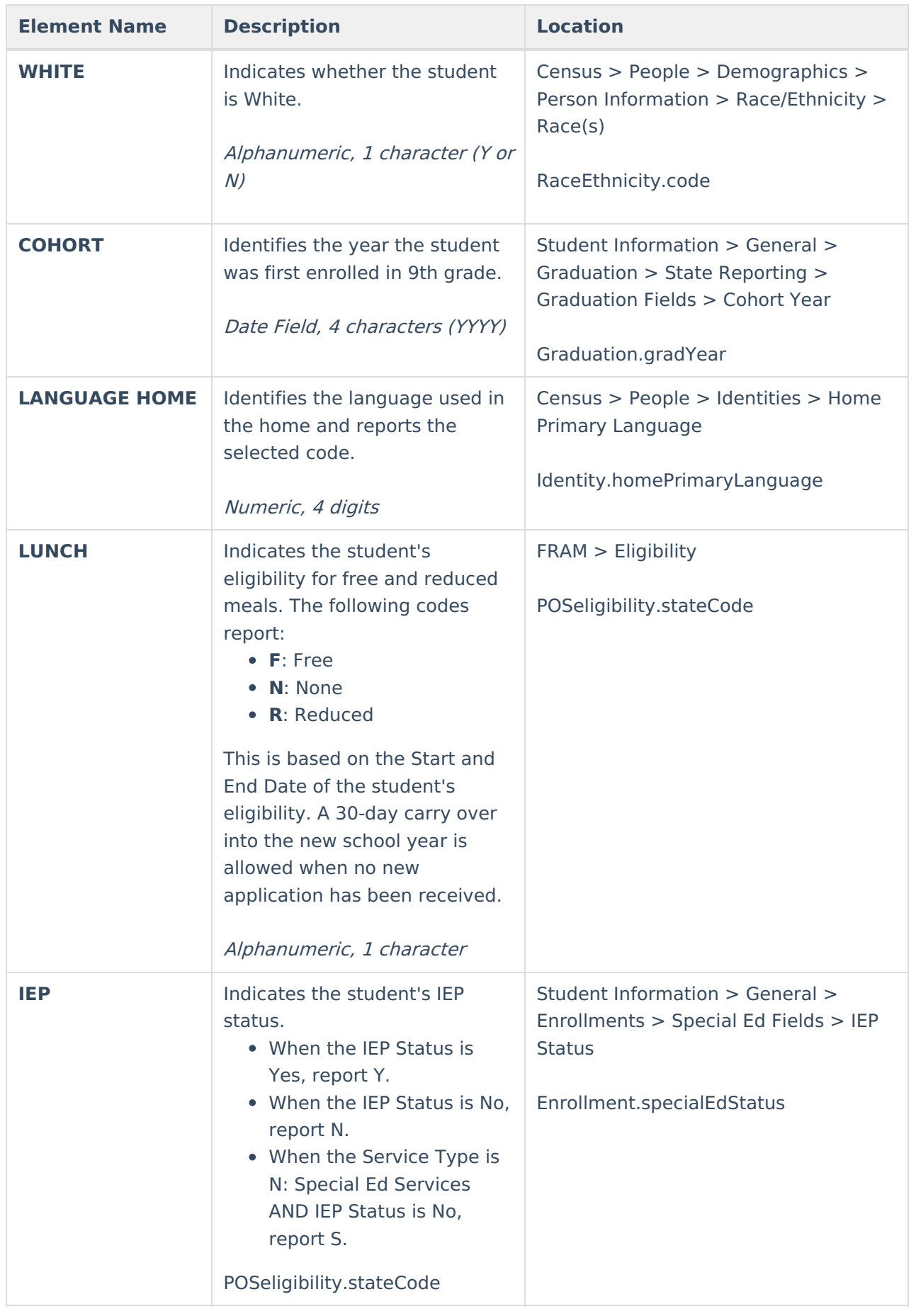

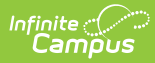

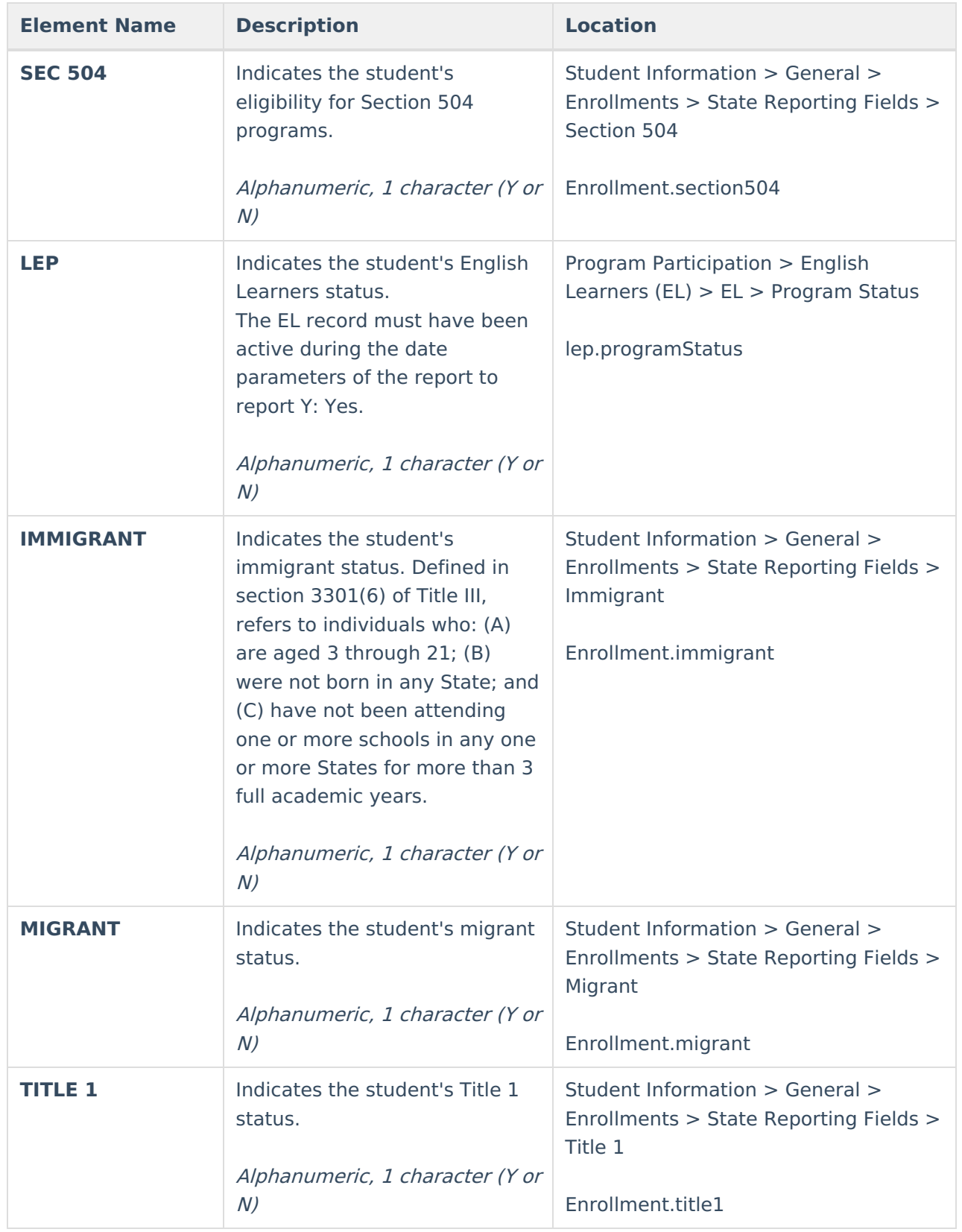

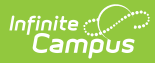

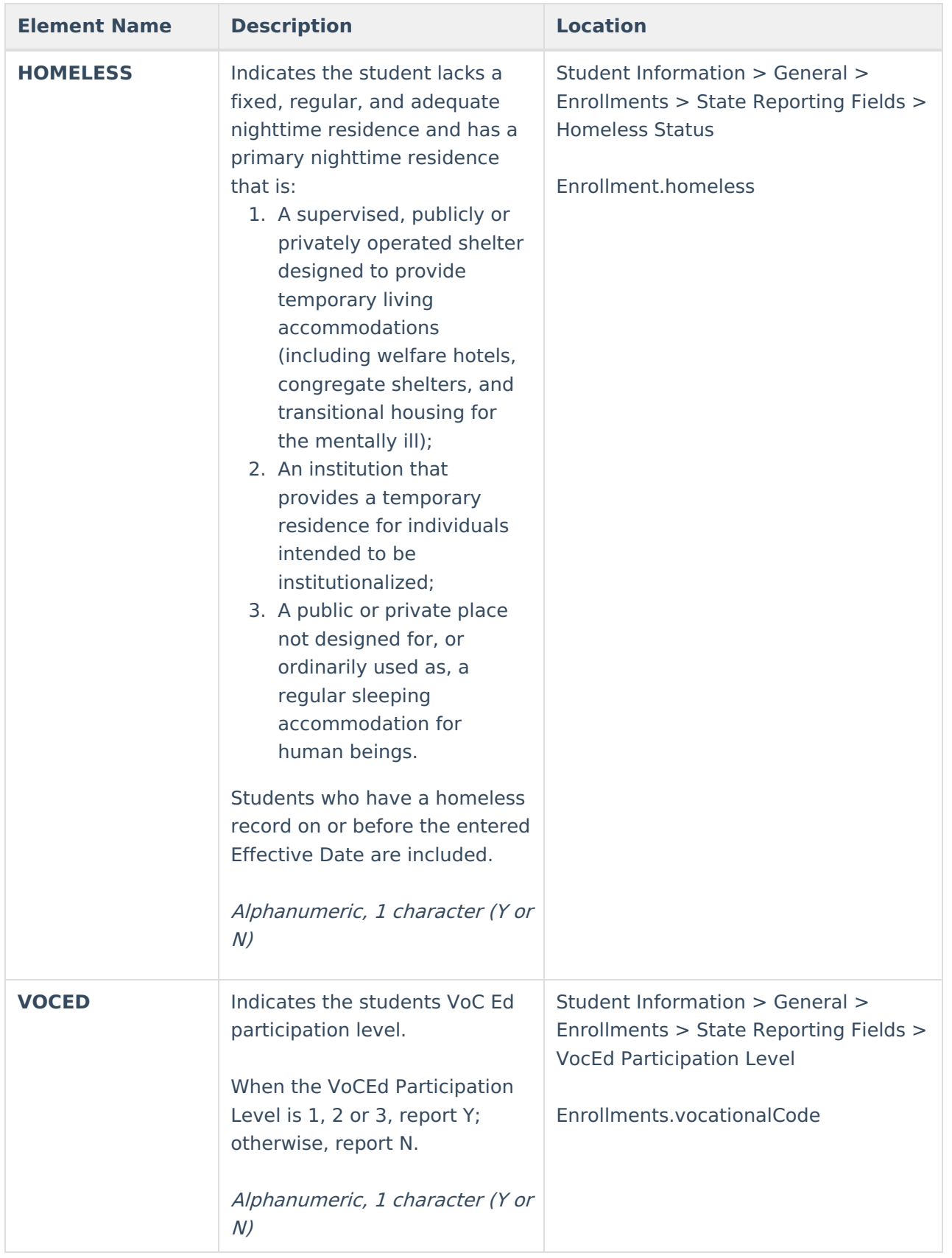

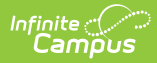

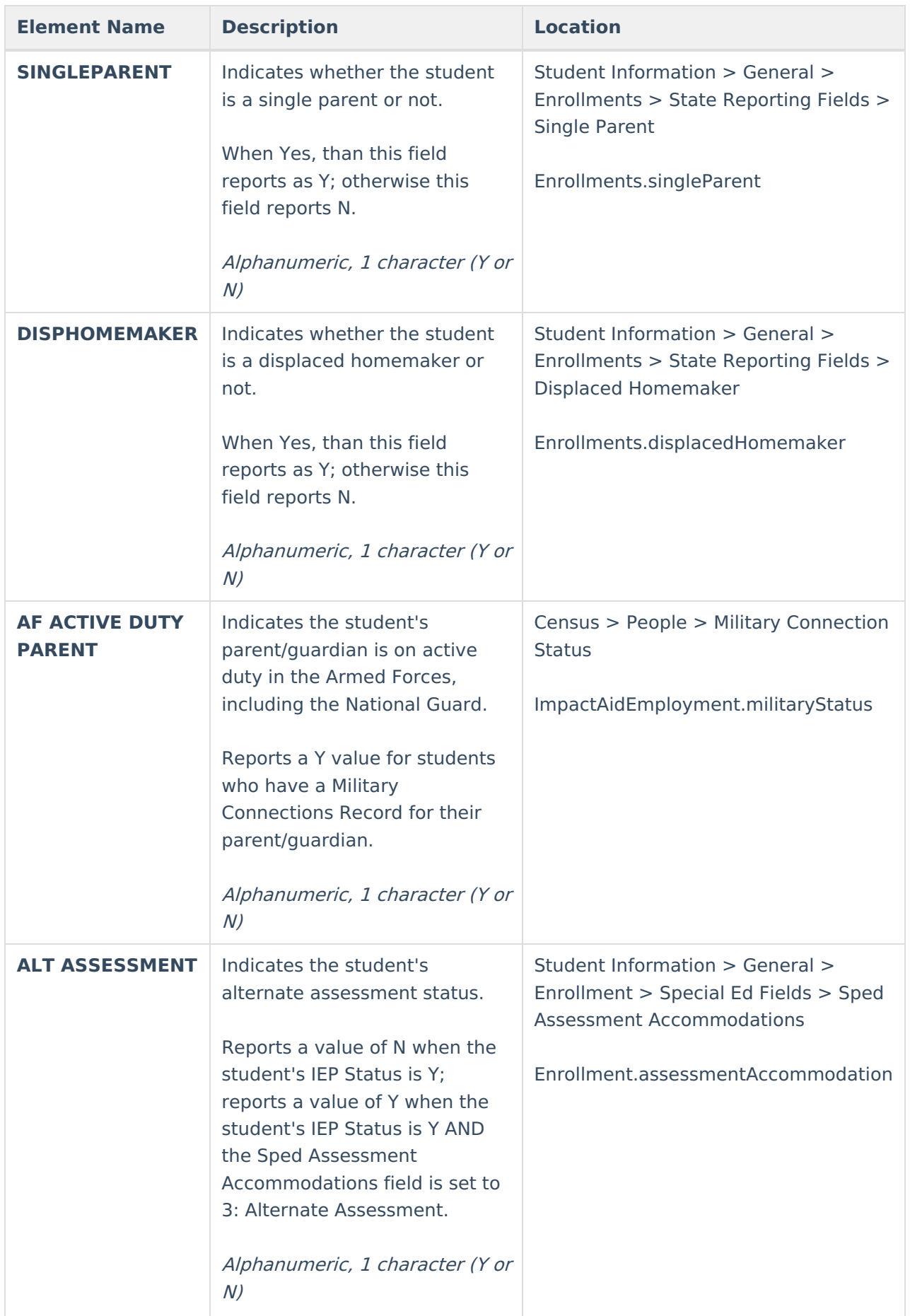

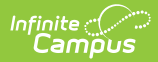

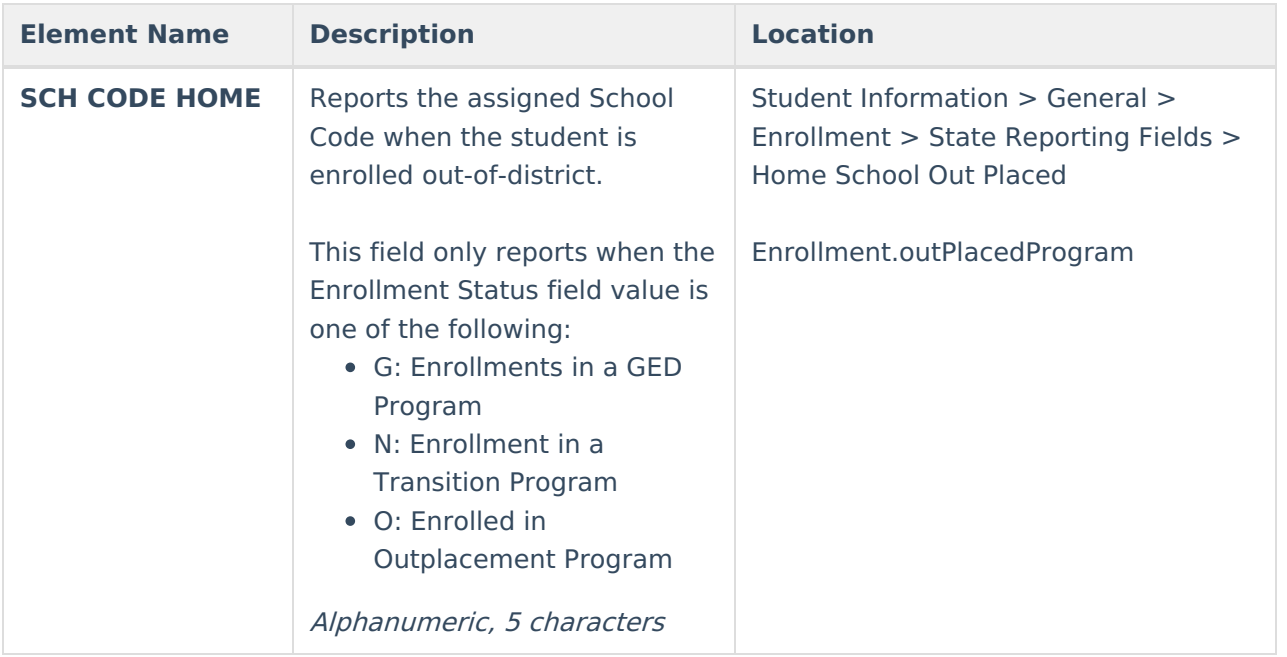